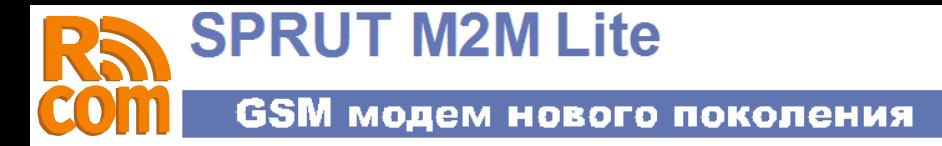

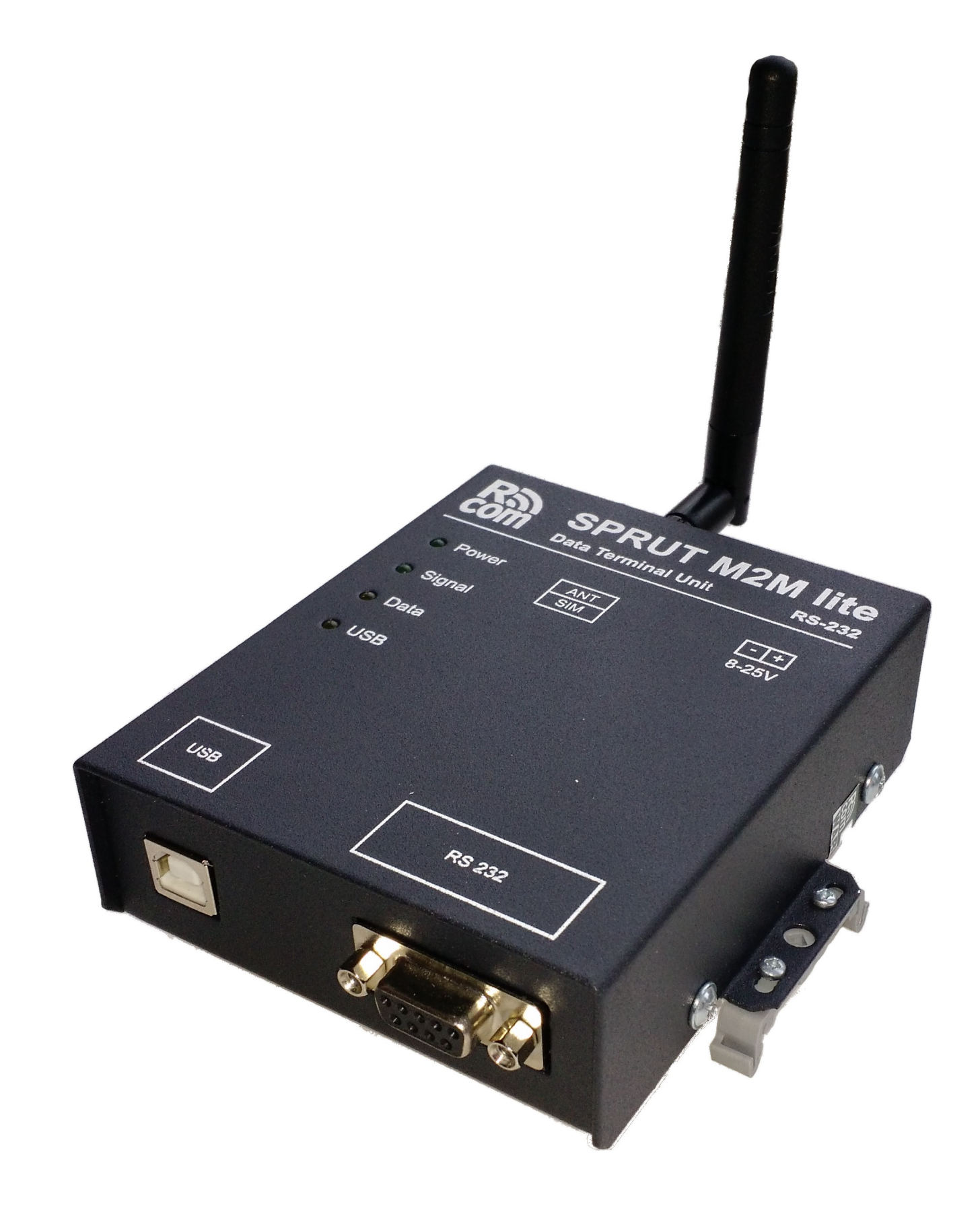

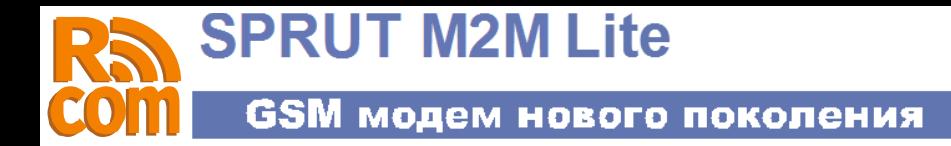

## Оглавление

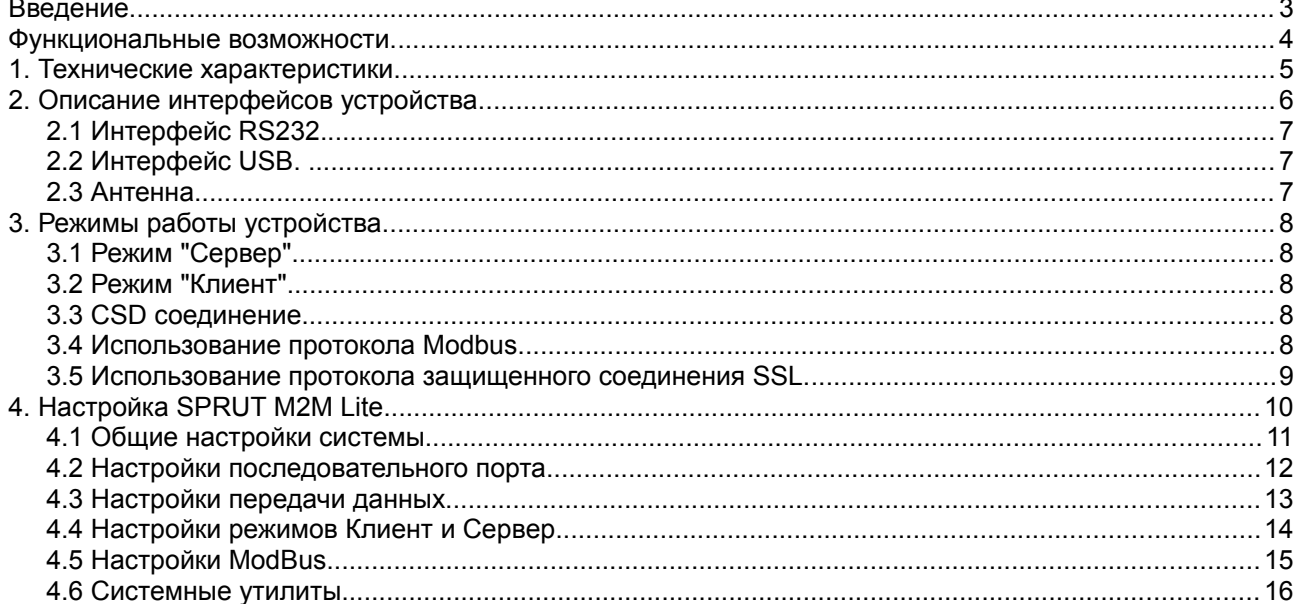

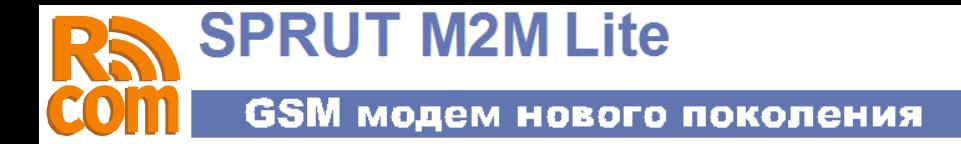

## Введение.

Последние годы развития GSM-связи на рынке показали существенный рост объема передаваемых данных. В этом росте есть и заслуга беспроводных систем, используемых в задачах сбора и обработки информации в различных отраслях промышленности и транспорта: системы телеметрии и телемеханики, безопасности и АСКУЭ, торговые и платежные терминалы, банкоматы и парковочные счетчики, подвижные объекты и т. п. При всей простоте решения задачи организации беспроводной связи с помошью сотовой сети - это по-прежнему проблемный участок. В первую очередь, это связано с невозможностью обеспечения непрерывности GSM/GPRS-связи с оператором из-за перебоев в сети, которые приводят не только к прерыванию передачи данных, но и к зависанию модема. Практика показывает, что ни один GSM-оператор на сегодняшний день не предоставляет гарантированного GPRS-канала связи. В попытках реализации непрерывности подключения разработчики вынуждены дополнительно оснащать традиционные (простые) GSM-модемы дополнительными устройствами - внешними контроллерами, «сторожевыми» таймерами, осуществляющими перезагрузку модема при зависании. К сожалению, подобные решения хоть и являются обычно «экономичными», но по-прежнему не гарантируют непрерывного и бесперебойного процесса передачи данных, а также ведут к усложнению системы в целом и, как следствие, к снижению ее надежности. Более актуальны на сегодняшний день универсальные решения -«интеллектуальные» сотовые терминалы и терминалы с резервированием каналов передачи данных.

«SPRUT M2M Lite» - это недорогое и качественное решение для организации беспроводных систем сбора и передачи информации по сети GSM. Устройство предоставляет прозрачный GSM канал и фактически является «удаленным» последовательным портом.

Для систем, чувствительных к возникновению временных разрывов внутри пакета данных, которые могут возникать при приеме по GPRS-каналу, обеспечивается режим неразрывной выдачи принятого пакета в канал RS232 после его полного принятия терминалом из TCP/IP-сокета.

Для исключения ситуации «зависания» терминала все этапы соединения и передачи данных охвачены контролем времени завершения, интервалы которого тоже задаются пользователем. В процессе работы отслеживаются нештатные ситуации (сбои SIM-карты, уровень GSM-сигнала, регистрация в GSM/GPRS-сети, сбои в сети оператора связи, передача данных через TCP/IP-сокет, активность на порту данных и т. п.) и обеспечивается максимально быстрое восстановление соединения, в том числе за счет перезагрузки или перехода на резервный канал.

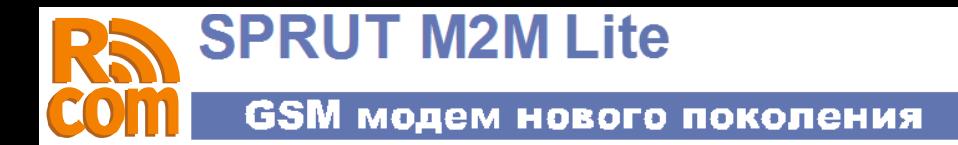

## **Функциональные возможности.**

- Прозрачная передача данных по сети GPRS в режиме «клиент» или «сервер» с использованием протоколов TCP или UDP
- Для передачи данных используется порт RS232
- Поддержка протокола Modbus. Конвертирование протокола Modbus TCP в Modbus RTU или Modbus ASCII
- Поддержка протокола SSL. Режим «SSL клиент»
- Фильтр входящих соединений в режиме «сервер»
- Передача данных или удаленная конфигурация через CSD соединение
- Резервный канал для передачи данных, если не удалось установить GPRS соединение
- Перезагрузка по расписанию

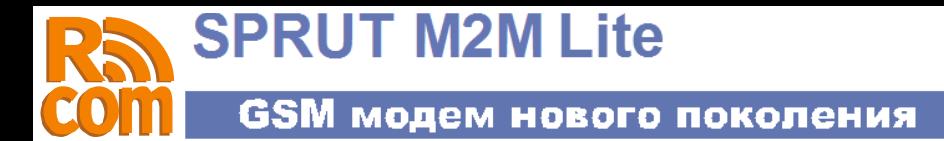

# **1. Технические характеристики.**

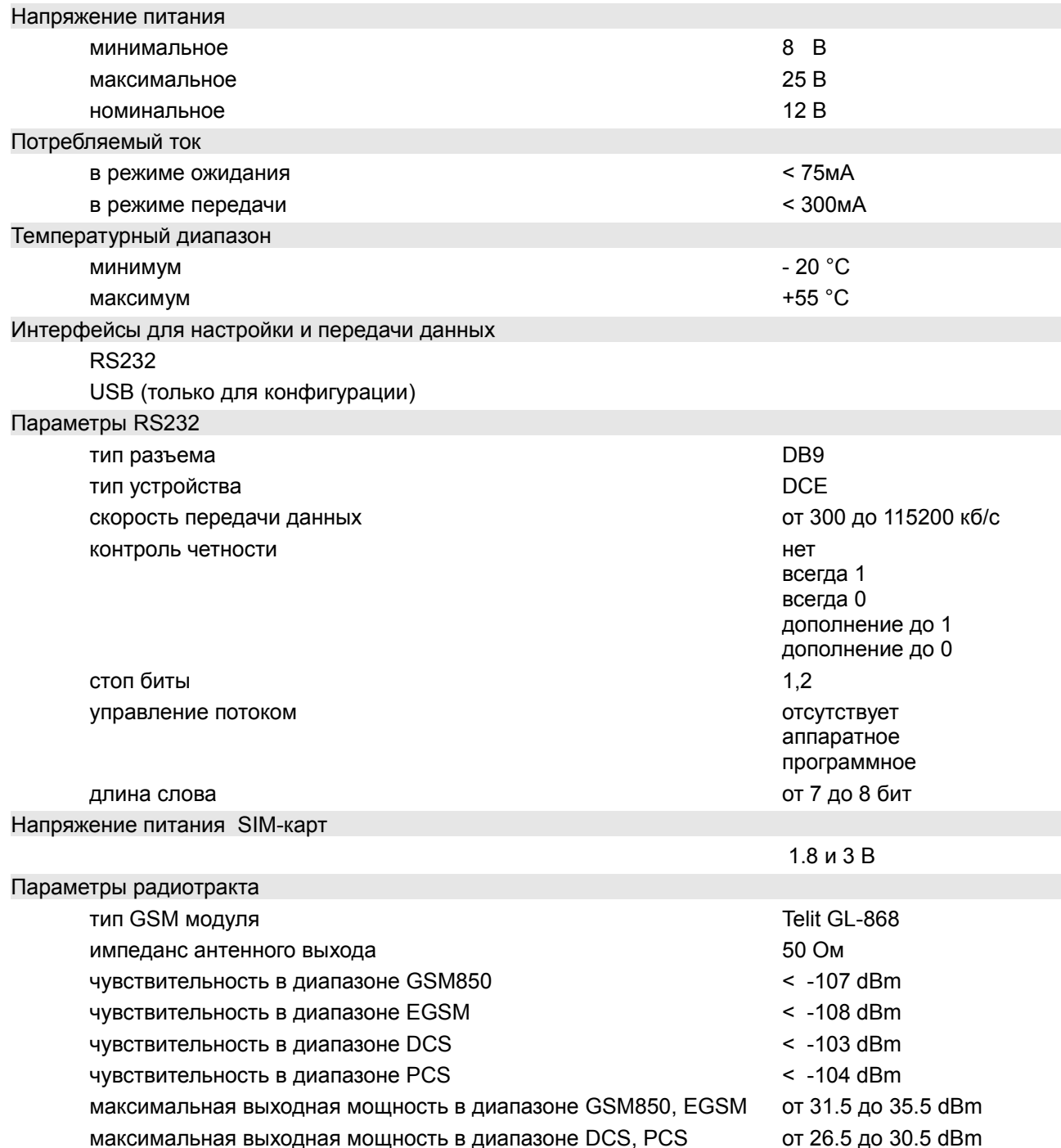

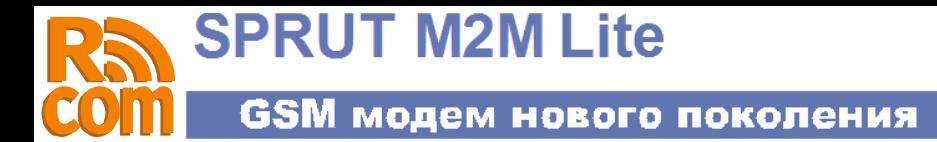

# **2. Описание интерфейсов устройства.**

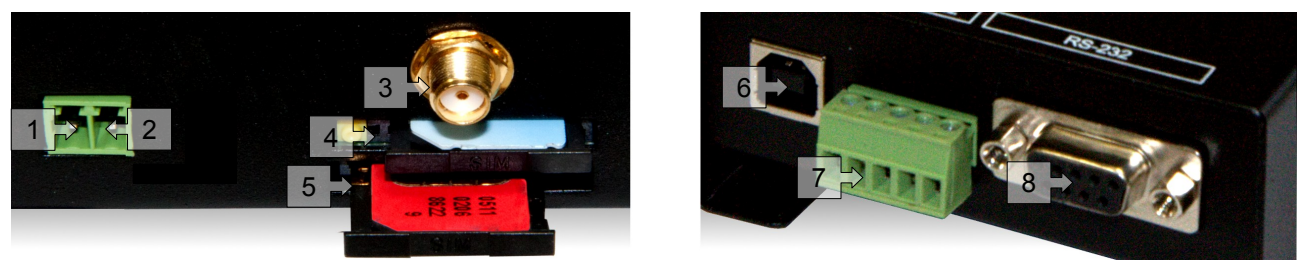

*Рис 2.1 Разъемы и интерфейсы устройства*

Назначение входов и выходов устройства.

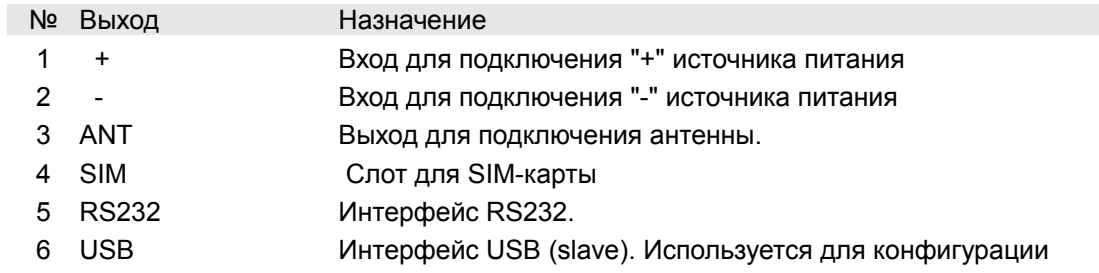

### **2.1 Интерфейс RS232.**

Интерфейс RS232 может использоваться для передачи данных и настройки устройства. С точки зрения интерфейса RS232 «SPRUT M2M Lite» представляет собой DCE устройство. Интерфейс RS232 может работать в следующих режимах:

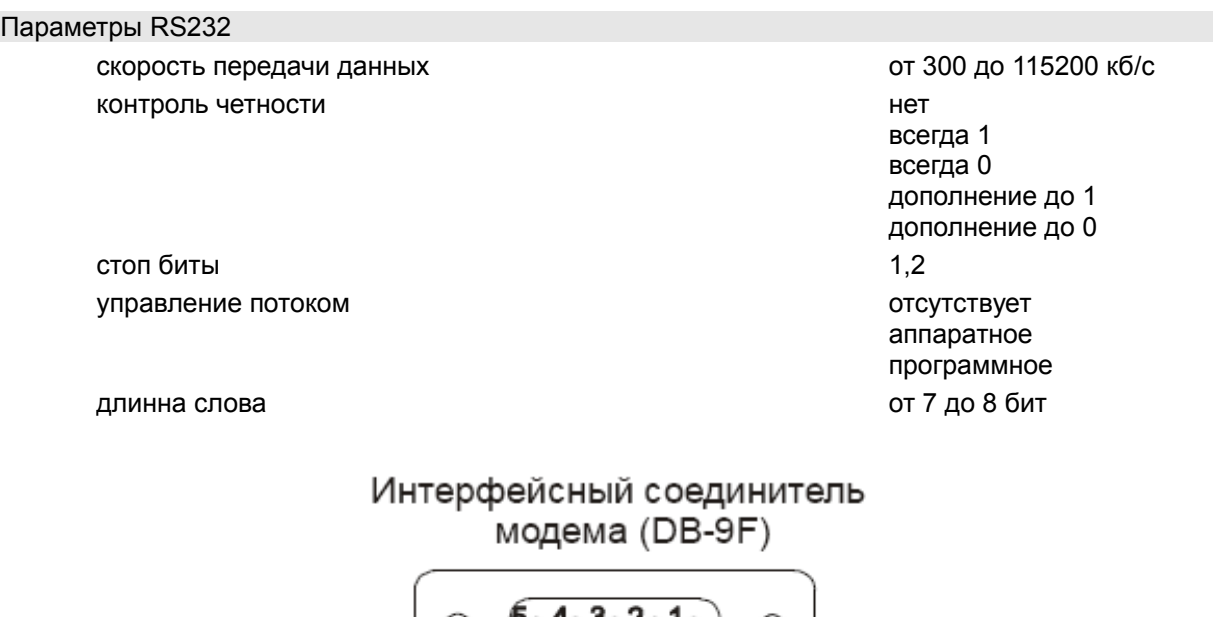

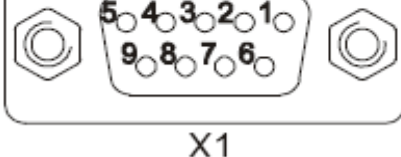

*Рис 2.1 Разъем RS232* 

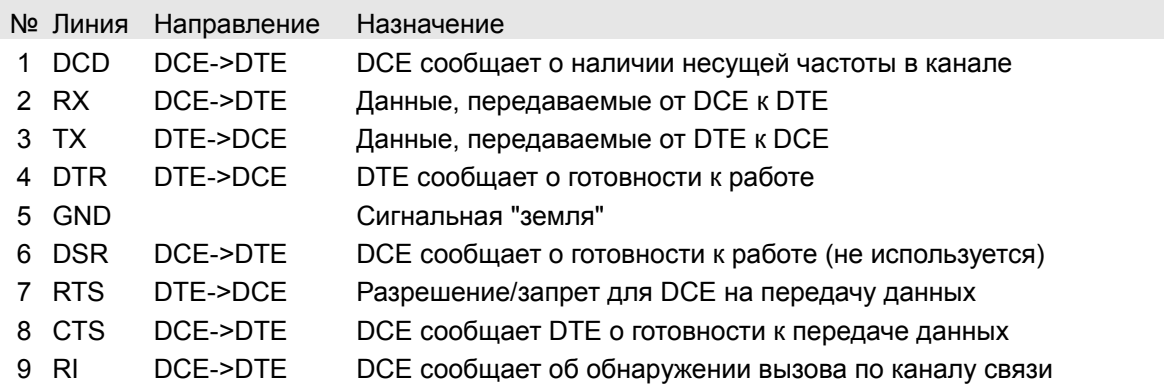

## **2.2 Интерфейс USB.**

Интерфейс USB(slave) используется для настройки устройства.

### **2.3 Антенна.**

Выход антенна служит для подключения внешней антенны. Импеданс выхода — 50 Ом.

# **3. Режимы работы устройства.**

## **3.1 Режим "Сервер".**

В этом режиме устройство работает как сервер, т.е. открывает заданный TCP порт и ожидает входящего соединения. После установки соединения данные приходящие из сети передаются на порт RS232, а данные приходящие из порта передаются в сеть.

Для фильтрации входящих соединений можно использовать до двух записей вида [адрес, маска]. Входящее соединение будет разрешено только в том случае если выполняется условие: (удаленный адрес) & (маска) = (адрес) & (маска).

Например чтобы разрешить доступ к серверу в диапазоне адресов 10.0.0.1-10.0.0.254 нужно задать адрес — 10.0.0.0 и маску — 255.255.255.0. Чтобы разрешить доступ только с одного конкретного адреса, например 10.0.0.15, необходимо ввести адрес — 10.0.0.15 и маску — 255.255.255.255.

## **3.2 Режим "Клиент".**

В режиме «клиент», в отличии от режима «сервер», «SPRUT M2M Lite» сам устанавливает соединение с заданным сервером. В качестве адреса сервера можно использовать как IP адрес так и имя. В этом режиме «SPRUT M2M Lite» поддерживает постоянное соединение с сервером. Для обеспечения более надежного соединения есть возможность периодического пересоединения. Если по каким-то причинам соединение было разорвано, устройство будет пытаться восстановить его.

### **3.3 CSD соединение.**

Если разрешено использование CDS соединения для передачи данных «SPRUT M2M Lite» при входящем звонке устанавливает прозрачное соединение с портом выбранным для передачи данных. CSD соединение можно использовать для конфигурации устройства (кабель USB при этом должен быть отключен от устройства). После установки CSD соединения удерживайте в течении 3 секунд клавишу пробел, при необходимости введите пароль для доступа к меню конфигурации. Соединения через GPRS, если таковые разрешены, на время CSD соединения будут приостановлены.

### **3.4 Использование протокола Modbus.**

При включении режима Modbus устройство работает как преобразователь протоколов ModbusTCP в ModbusRTU/ASCII. В случае если включен режим «Сервер» и активирован режим Modbus устройство открывает TCP/UDP порт, указанный в настройках сервера. Через один порт TCP/UDP может быть установлено только одно соединение. При этом кол-во устройств опрашиваемых через одно соединение ограниченно только протоколом modbus и возможностями ПО, которое ведет опрос.

### *Примечание:*

Обычно OPC сервер, без использования дополнительного ПО, через одно соединение может опрашивать только одно устройство.

**SPRUT M2M Lite** GSM модем нового поколения

### **3.5 Использование протокола защищенного соединения SSL.**

Использование позволяет осуществить шифрование передаваемых данных, а также аутентификацию клиента и сервера. «SPRUT M2M Lite» может выступать SSL клиентом. Длинна RSA ключей составляет до 4096 бит.

Модификации протокола — SSLv3 и TLS. Одновременно может быть создан **только одно** SSL соединение.

На рисунке 3.1 показана функциональная схема включения модулей. Пунктиром обведены модули которые могут быть отключены.

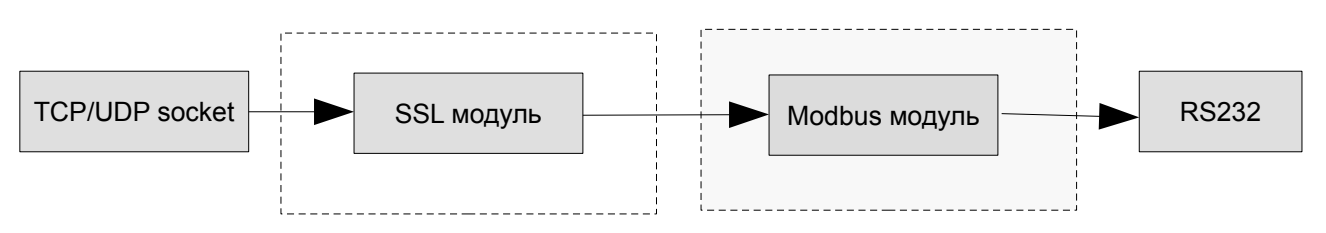

*Рис 3.1 Функциональная схема включения модулей.*

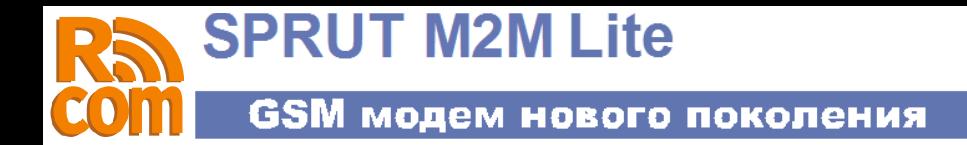

# **4. Настройка SPRUT M2M Lite.**

Настройка устройства «SPRUT M2M Lite» производится через Web-интерфейс. Чтобы получить к нему доступ, Вам необходимо установить конфигуратор и драйвер, поставляемые вместе с устройством. После завершения установки конфигуратора, Вам будет предложено его запустить.

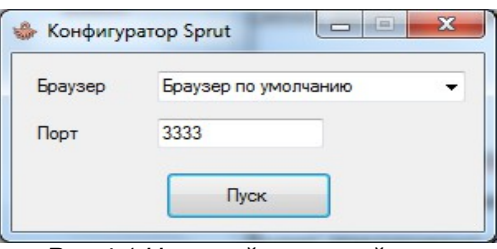

*Рис 4.1 Настройка устройства*

Когда вы запустите приложение, появится окно (*рис 4.1*) в котором будет предложено выбрать порт и браузер, который Вы желаете использовать.

| Статус                                                                                                    | Общие настр.         | Послед. порт                      | Перед. данных                | Сервер/Клиент        | <b>Modbus</b>                    | <b>Утилиты</b>                                                                                                    |  |
|----------------------------------------------------------------------------------------------------|----------------------|-----------------------------------|------------------------------|----------------------|----------------------------------|----------------------------------------------------------------------------------------------------|--|
| Общие сведения                                                                                                    |                      |                                   | Передача данных              |                      |                                  | Помощь                                                                                                    |  |
| Версия ПО:                                                                                                    | 2.00.23              |                                   | SIM1                         | STM <sub>2</sub>     |                                  |                                                                                                    |  |
| <b>IMEI:</b>                                                                                                    | 351513050287405      |                                   |                              |                      |                                  | Общие настройки системы.                                                                                                    |  |
| .<br>Уровень сигнала:                                                                                                    |                      | CSD<br>Режим                      |                              | <b>CSD</b>           | • Режим работы:                  |                                                                                                    |  |
| IP Адрес                                                                                                    | 0.0.0.0              | Протокол ТСР                      |                              | <b>TCP</b>           |                                  |                                                                                                    |  |
| Состояние                                                                                                    | Waiting              | Пин-кол                           |                              |                      |                                  | о Модем - в этом режиме устройство<br>работает как обычный GSM-модем,                                                                                                    |  |
| Время                                                                                                    | 00/01/01,00:06:53+03 | APN                               | internet                     |                      |                                  | используется только первая SIM-                                                                                                    |  |
| GSM->Port                                                                                                    | $\Omega$             | Имя                               |                              |                      |                                  | карта, но при этом работает                                                                                                    |  |
| Port->GSM                                                                                                    | o                    | Пароль                            |                              |                      |                                  | расписание перезагрузок.                                                                                                    |  |
| SIM карта                                                                                                    | SIM <sub>1</sub>     |                                   | Настройка режима "Клиент"    |                      |                                  | Настройки последовательного<br>порта такие как интерфейс,                                                                                                    |  |
| Общие настройки<br>Режим работы:<br>Передача данных<br>Использ.SIM карт:<br><b>Только SIM1</b><br>Расписание перезагрузок:<br>2<br>з<br>4 |                      | $\sqrt{100}$                      | 2025                         | 2020                 |                                  | скорость и.т.д. задаются во                                                                                                    |  |
|                                                                                                    |                      | Улал. ІР1                         | 0.0.0.0                      | 0.0.0.0              |                                  | вкладке "Последовательный порт".<br>о Передача данных - в этом режиме                                                                                                    |  |
|                                                                                                    |                      | $\sqrt{2}$                        | 2025                         | 2000                 |                                  |                                                                                                    |  |
|                                                                                                    |                      |                                   | Удал. IP2 0.0.0.0<br>0.0.0.0 |                      |                                  | устройство настроено на передачу                                                                                                    |  |
|                                                                                                    |                      |                                   |                              |                      |                                  | данных через GPRS или CSD<br>соединение. Конкретный режим                                                                                                    |  |
| Откл<br>Откл                                                                                                    | Откл<br>Откл         | Настройка режима "Сервер"-<br>502 |                              |                      | работы задается во вкладке       |                                                                                                    |  |
| Последовательный порт                                                                                                    |                      | Порт                              |                              | 502<br>0.0.0.0       |                                  | "Передача данных".                                                                                                    |  |
| Интерфейс:                                                                                                    | RS232                | Сеть 1                            | 0.0.0.0                      |                      |                                  | • Использование SIM карт:                                                                                                    |  |
| Скорость:                                                                                                    | 9600                 | Маска 1 0.0.0.0                   |                              | 0.0.0.0              |                                  | о SIM1 - Используется только 1-я                                                                                                    |  |
|                                                                                                    | 8                    | Сеть 2                            | 0.0.0.0                      | 0.0.0.0              | SIM - карта.                     |                                                                                                    |  |
| Бит данных:<br>Управление потоком:<br><b>Her</b>                                                                                          |                      |                                   | Маска 2 0.0.0.0<br>0.0.0.0   |                      | о SIM2 - Используется только 2-я |                                                                                                    |  |
|                                                                                                    |                      | Modbus                            |                              |                      |                                  | SIM - карта.                                                                                                    |  |
| Четность:                                                                                                    | Her                  | Состояние:                        | Off                          | <b>RTU</b><br>Режим: |                                  | о SIM1 и SIM2 - Как основная<br>используется SIM1. В случае если                                                                                                    |  |
| Стоп бит:                                                                                                    | $\mathbf{1}$         |                                   |                              |                      |                                  | невозможно войти в сеть через<br>основную SIM карту у-во<br>автоматически переключается на<br><b>SIM2.</b> При этом периодически,<br>через интервал времени<br>задаваемый параметром "Время |  |

*Рис 4.2 Web-интерфейс*

После нажатия кнопки «Пуск», откроется окно обозревателя (рис 4.2). Следуя подсказкам, отображаемым в правой части окна, Вы сможете произвести необходимые настройки.

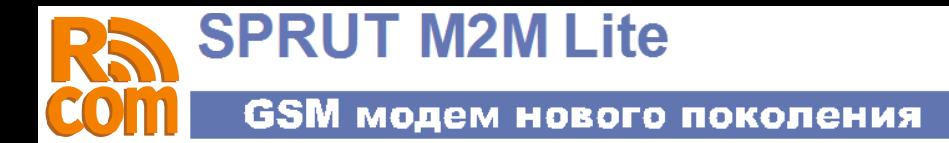

## **4.1 Общие настройки системы.**

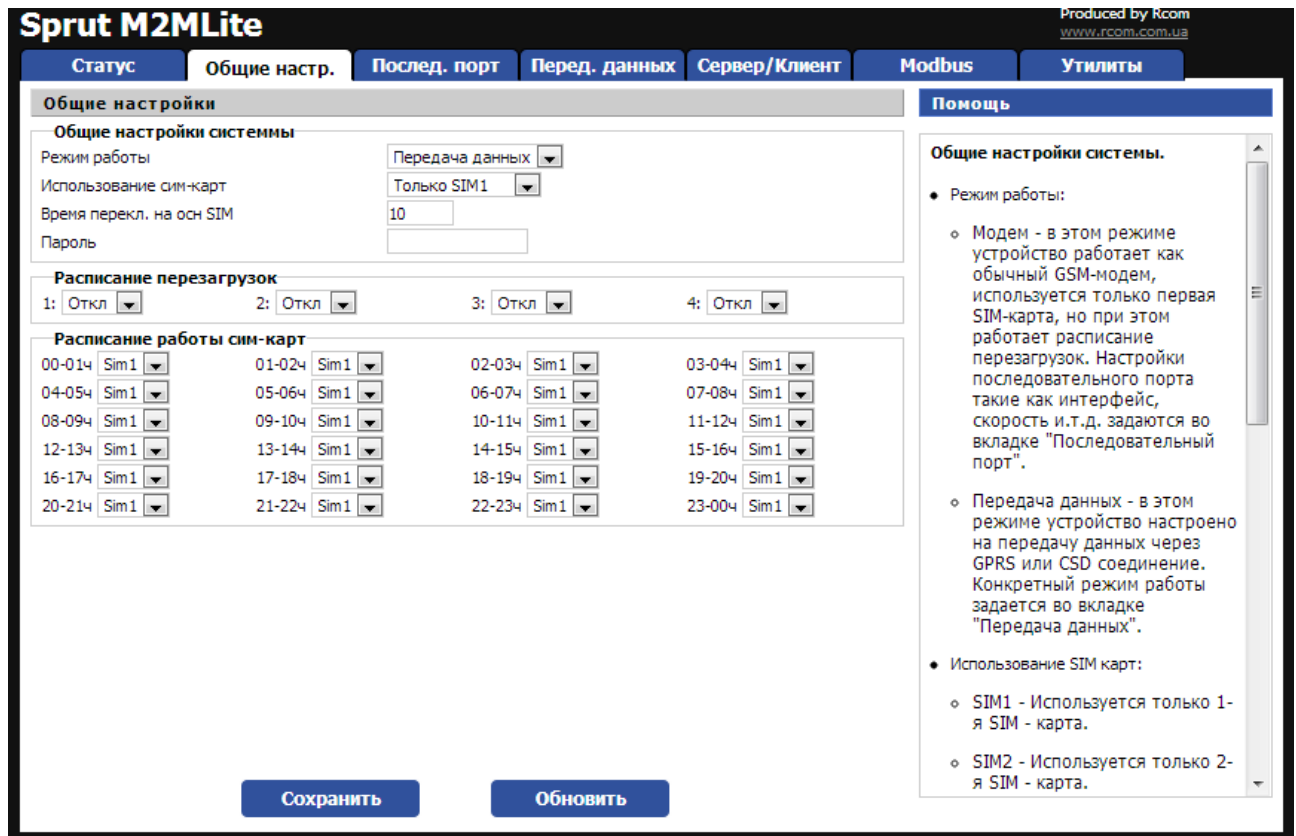

#### **Режим работы:**

•Модем - в этом режиме устройство работает как обычный GSM-модем, используется только первая SIMкарта, но при этом работает расписание перезагрузок. Настройки последовательного порта такие как интерфейс, скорость и.т.д. задаются во вкладке "Последовательный порт".

•Передача данных - в этом режиме устройство настроено на передачу данных через GPRS или CSD соединение. Конкретный режим работы задается во вкладке "Передача данных".

#### **Использование SIM карт:**

•SIM1 - Используется только 1-я SIM - карта.

**Пароль** - пароль используемый для конфигурации устройства через CSD соединение.

### **Расписание перезагрузок**

В этом поле можно задавать время перезагрузки устройства. Можно задать до 4-х перезагрузок в сутки.

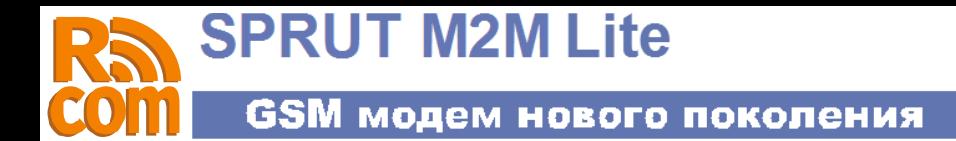

## 4.2 Настройки последовательного порта

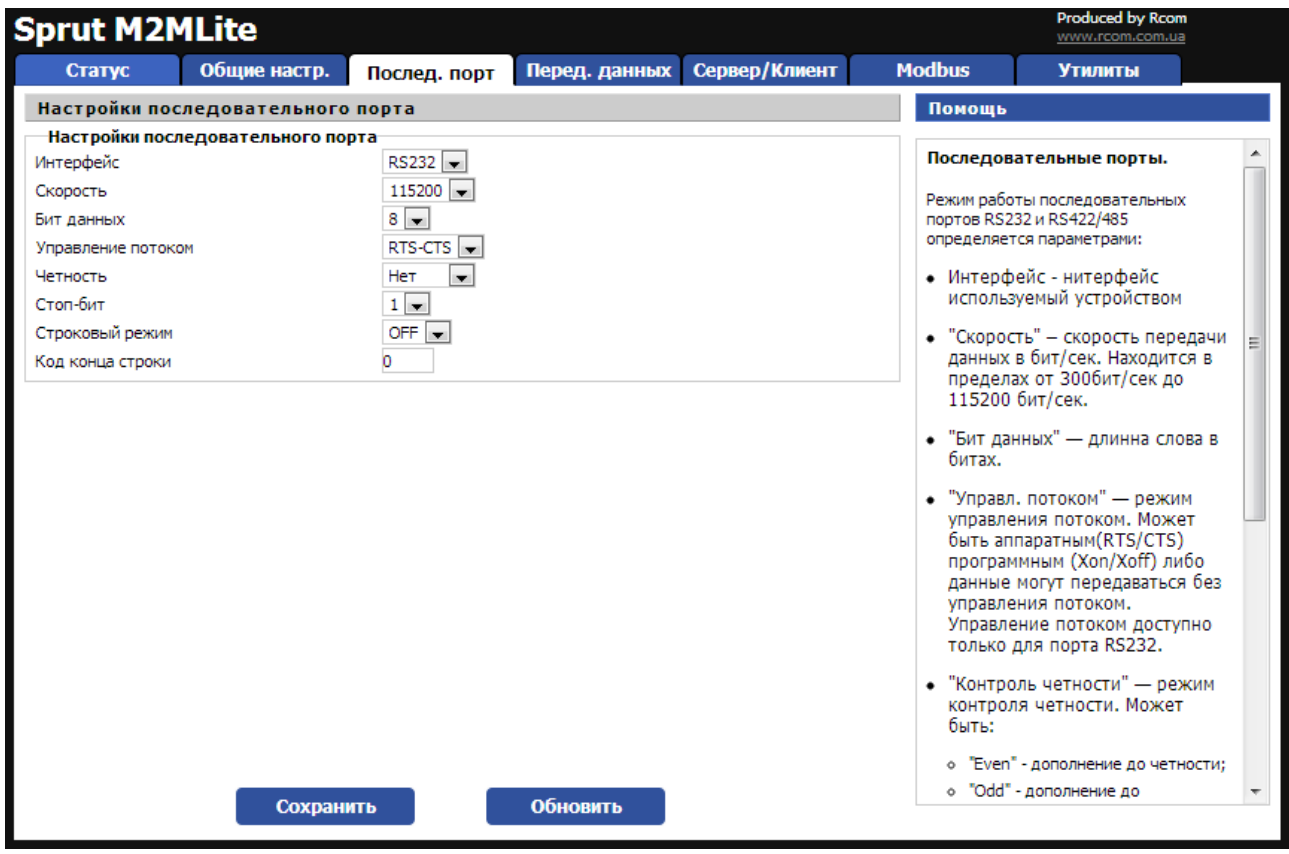

Режим работы последовательных портов определяется параметрами:

•Интерфейс - интерфейс используемый устройством

•Скорость - скорость передачи данных в бит/сек. Находится в пределах от 300бит/сек до 115200 бит/сек.

•Бит данных - длинна слова в битах.

• Управл. потоком — режим управления потоком. Может быть аппаратным(RTS/CTS) программным (Xon/Xoff) либо данные могут передаваться без управления потоком.

• Контроль четности - режим контроля четности. Может быть:

• Even - дополнение до четности;

•Odd - дополнение до нечетности;

- •Force 1 стоп бит всегда равен '1';
- Force  $0$  стоп бит всегда равен '0';
- нет контроль четности отключен.;

• Стоп бит - количество стоп бит в слове.

• Строковый режим - в этом режиме получаемые из tcp/ip сети данные не передаются сразу через последовательный порт, а аккумулируются во внутреннем буфере и предаются только после прихода символа конца строки.

•Код конца строки - код конца строки в НЕХ формате.

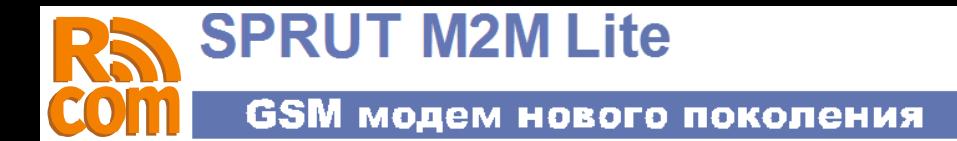

## **4.3 Настройки передачи данных.**

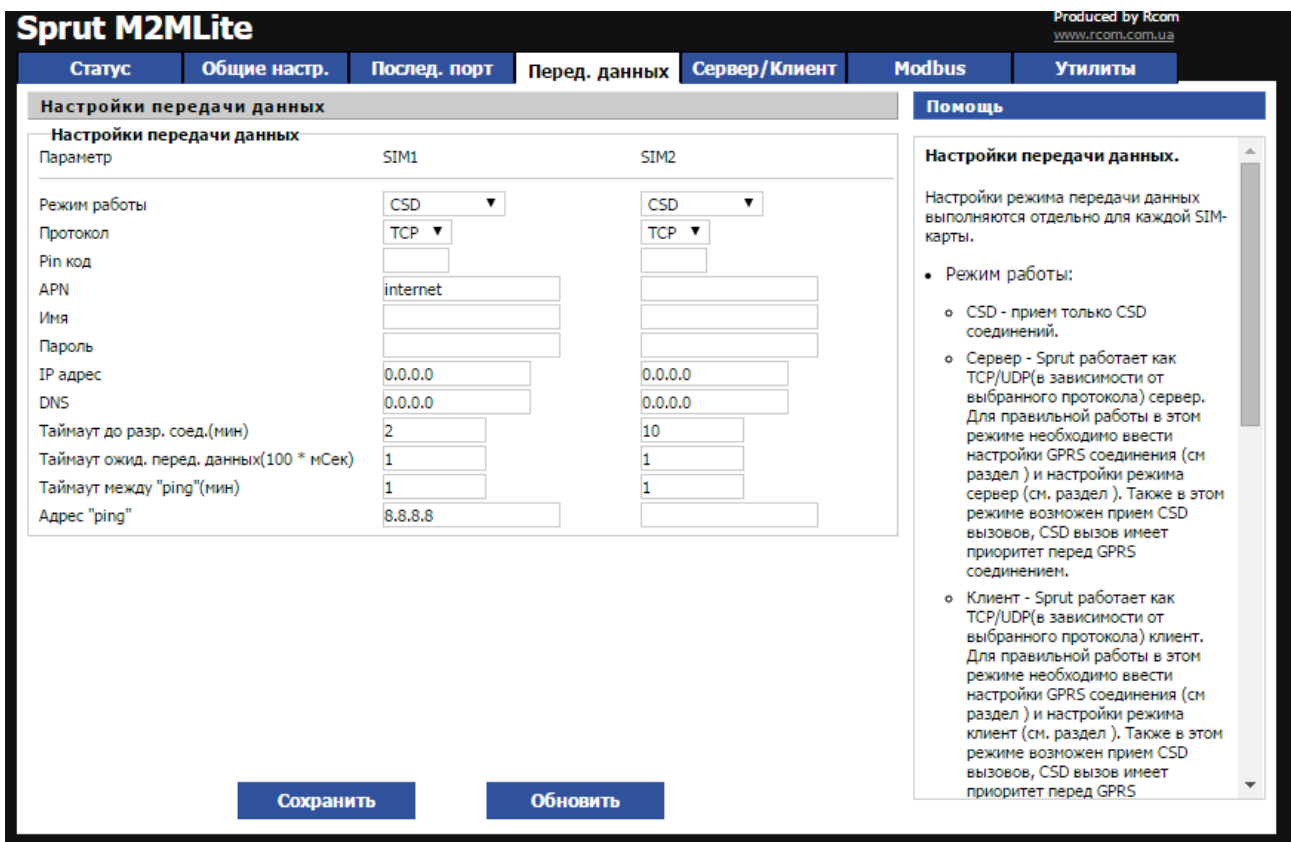

Настройки режима передачи данных выполняются отдельно для каждой SIM-карты.

#### •**Режим работы**:

•**CSD** - прием только CSD соединений.

•**Сервер** - Sprut работает как TCP/UDP(в зависимости от выбранного протокола) сервер. Для правильной работы в этом режиме необходимо ввести настройки GPRS соединения (см раздел ) и настройки режима сервер (см. раздел ). Также в этом режиме возможен прием CSD вызовов, CSD вызов имеет приоритет перед GPRS соединением.

•**Клиент** - Sprut работает как TCP/UDP(в зависимости от выбранного протокола) клиент. Для правильной работы в этом режиме необходимо ввести настройки GPRS соединения (см раздел ) и настройки режима клиент (см. раздел ). Также в этом режиме возможен прием CSD вызовов, CSD вызов имеет приоритет перед GPRS соединением.

•**SSL - Клиент** - аналогично режиму "TCP - клиент", но используется протокол шифрования SSL.

•**Протокол** - выбор протокола используемого для передачи данных TCP или UDP

•**Пин-код** - пин-код SIM карты.

•**APN** - адрес точки доступа.

•**Имя** - Имя пользователя.

•**Пароль** - Пароль пользователя.

•**IP адрес** - IP адрес, **вводится только в том случае если не работает автоматическое получение настроек сети(DHCP)**.

•**DNS** — Адрес DNS сервера. Вводится только если не работает автоматическое получение настроек сети(DHCP).

•**Таймаут ожид. перед. данных(msec \* 10)** - Для уменьшения кол-ва передаваемых пакетов устройство ожидает заполнения внутреннего буфера размером 300 байт. Если по истечении этого времени буфер не будет заполнен то данные передаются не ожидая заполнения буфера.

•**Таймаут до разр. соед.(мин)** - время до разрыва соединения в случае если нет передачи данных.

•**Таймаут между ''ping''(мин) –** время между запросами Адреса узла.

•**Адрес ''ping'' —** Адрес узлаа, с которым необходимо установить соединение, если это не удалось происходит перезагрузка GSM модуля.

## **4.4 Настройки режимов Клиент и Сервер**

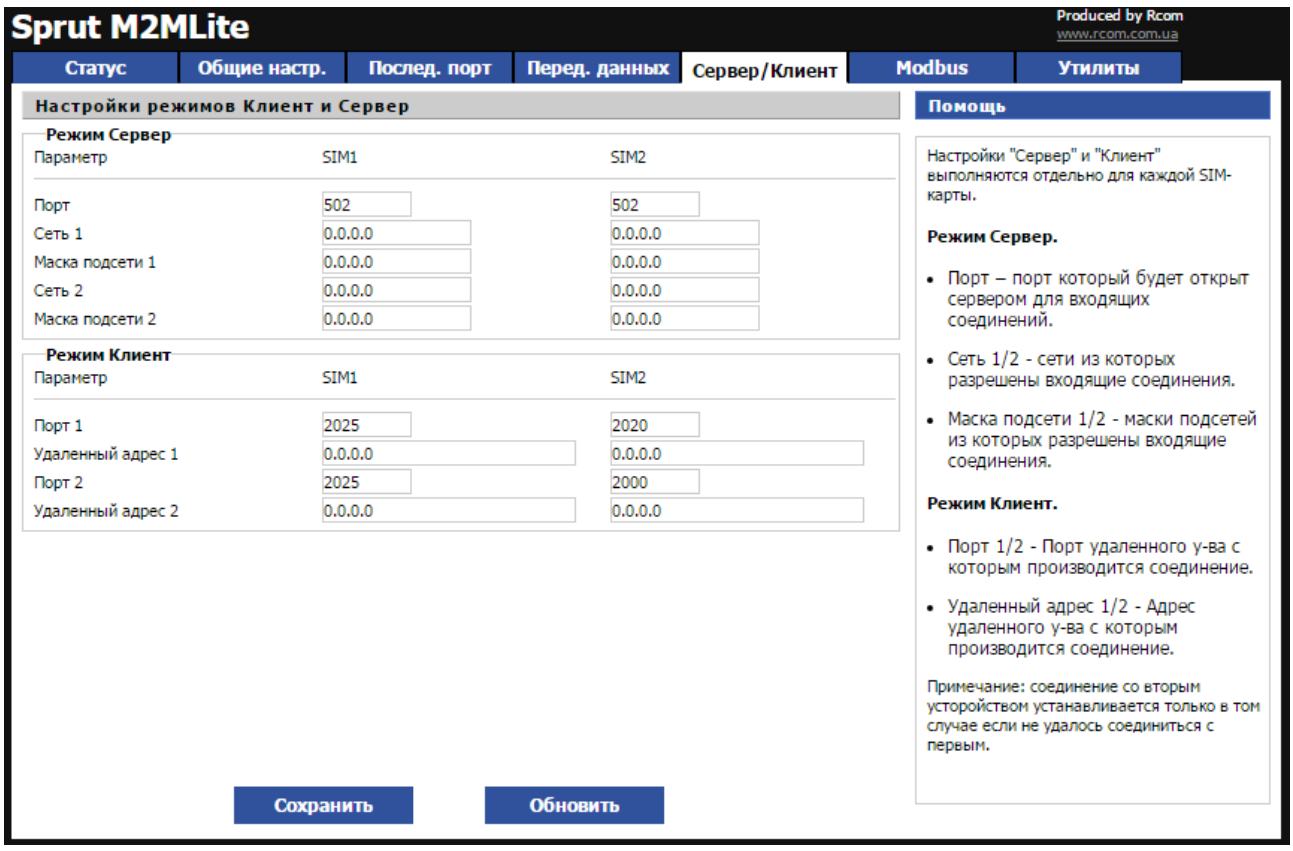

#### **Режим Сервер.**

•**Порт** – порт который будет открыт сервером для входящих соединений.

•**Сеть 1/2** - сети из которых разрешены входящие соединения.

•**Маска подсети 1/2** - маски подсетей из которых разрешены входящие соединения.

### **Режим Клиент.**

•**Порт 1/2** - Порт удаленного у-ва с которым производится соединение.

•**Удаленный адрес 1/2** - Адрес удаленного у-ва с которым производится соединение.

Примечание: соединение со вторым усторойством устанавливается только в том случае если не удалось соединиться с первым.

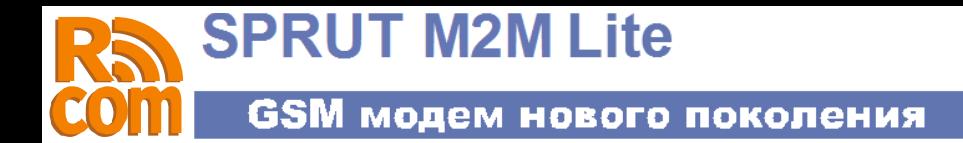

## **4.5 Настройки ModBus.**

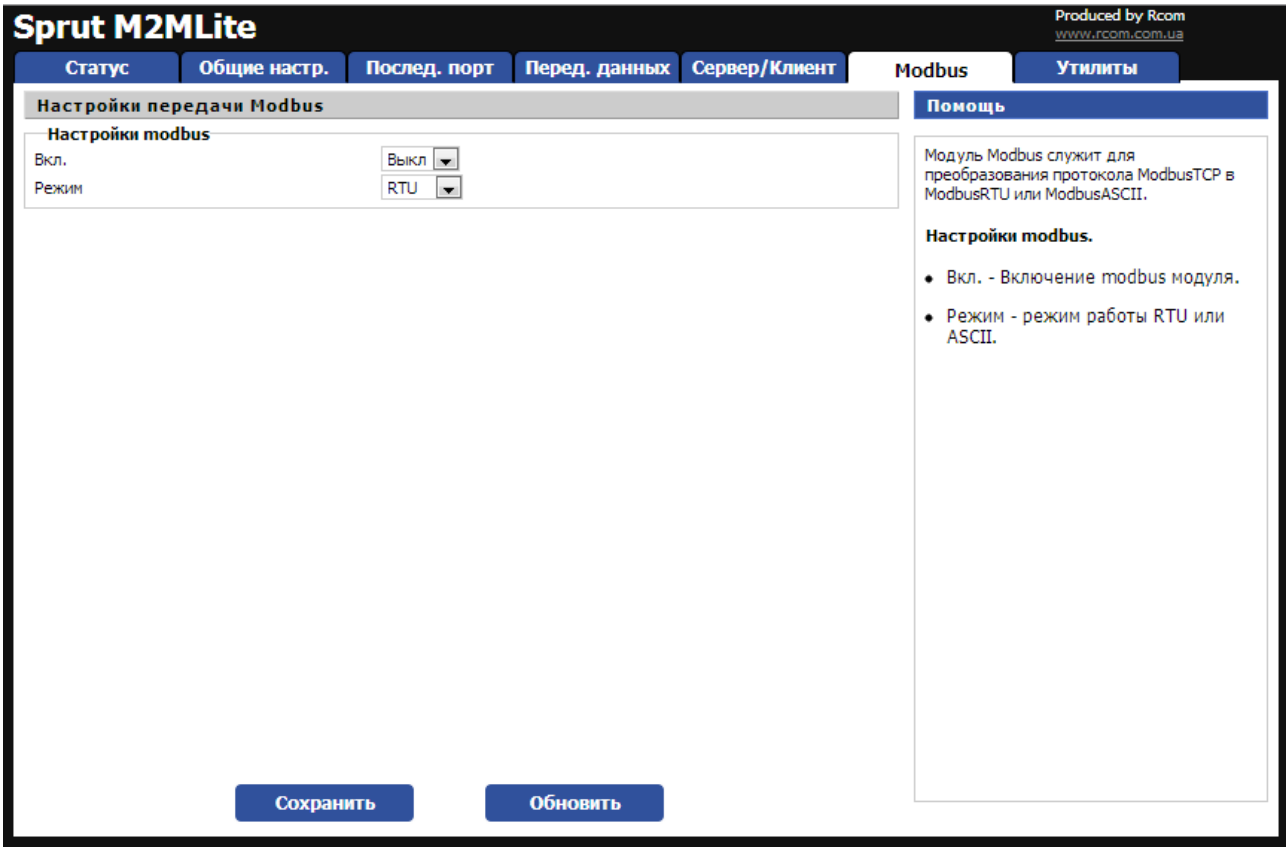

Модуль Modbus служит для преобразования протокола ModbusTCP в ModbusRTU или ModbusASCII.

### **Настройки modbus.**

- •Вкл. Включение modbus модуля.
- •Режим режим работы RTU или ASCII.

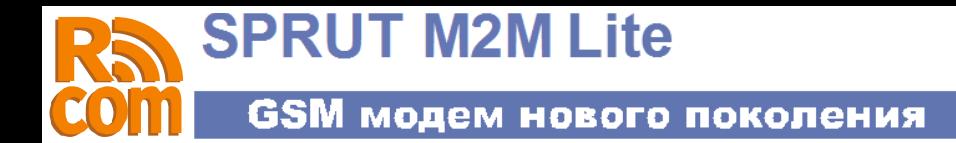

### **4.6 Системные утилиты.**

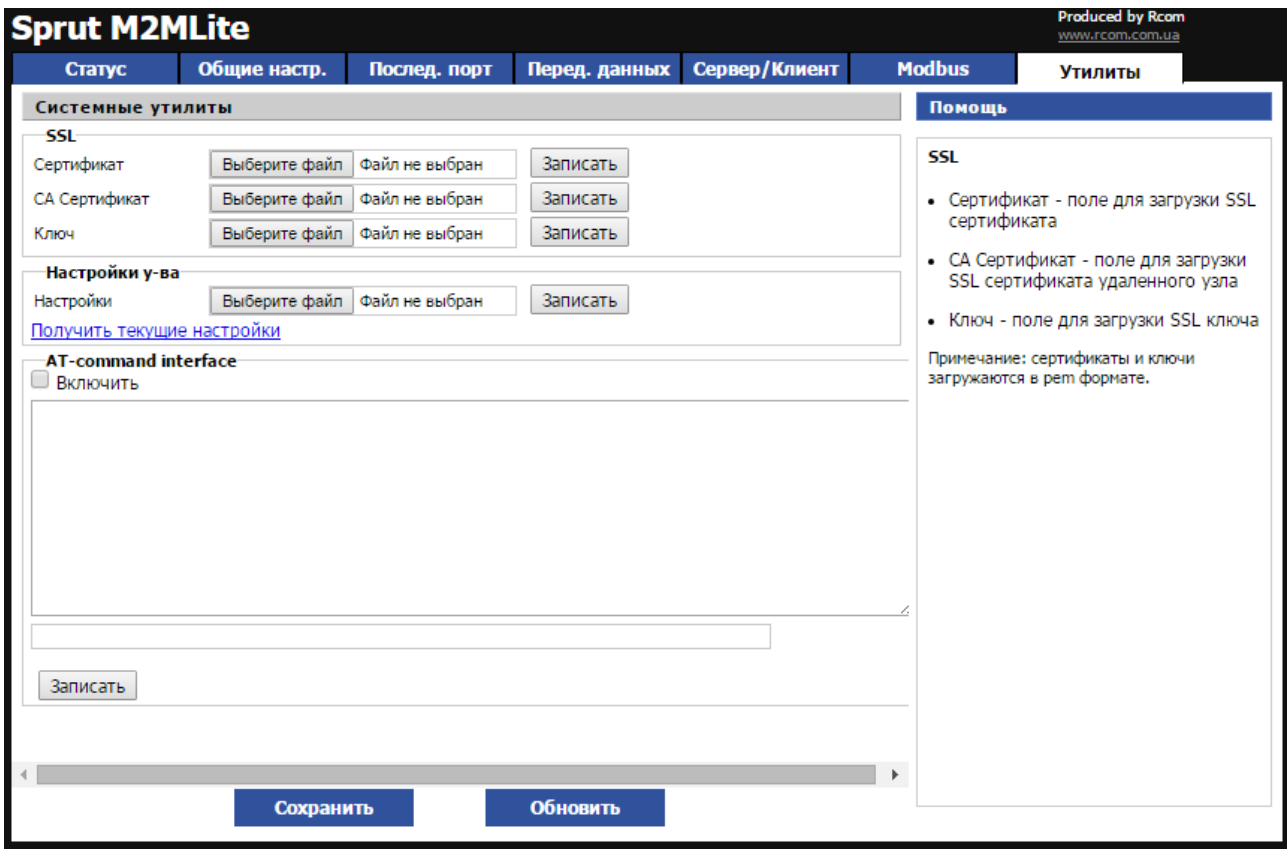

### **SSL**

•Сертификат - поле для загрузки SSL сертификата

•CA Сертификат - поле для загрузки SSL сертификата удаленного узла

•Ключ - поле для загрузки SSL ключа

Примечание: сертификаты и ключи загружаются в pem формате.

### **AT-command interfice.**

С помощью AT-command interfice можно передать AT команды модему, например узнать состояние счета с помощью USSD запроса. Для работы с интерфейсом необходимо установить галочку в поле «Включить», текст команды нужно записать в нижнем однострочном поле и нажать кнопку Записать, ответ модема отобразится в верхнем поле.